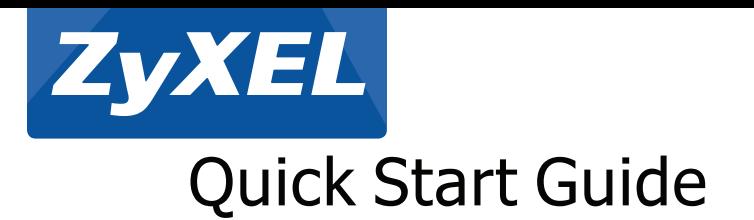

### UAG Series

### Unified Access Gateway

Anschließen der Hardware | Conectar el hardware

## Check Package Contents

Prüfen des Packungsinhalts | Comprobación del contenido del paquete Vérification du contenu de l'emballage | Controllo del contenuto della confezione Проверка комплектации устройства | Kontrollera förpackningens innehåll 检查包装内容 | 檢查包裝內容

#### **•** UAG

- Power adaptor/Power cord | Netzadapter/Netzkabel | Adaptador de alimentación/Cable de alimentación | Adaptateur d'alimentation/Cordon d'alimentation | Alimentatore/Cavo di alimentazione | Адаптер питания/Кабель питания | Nätkabeln/Strömadaptern | 电源适配器/电源线 | 電源變壓器/電源線
- Quick Start Guide | Kurzanleitung in Druckform | Guía de inicio rápido impresa | Guide d'installation rapide imprimé | Breve guida all'installazione | Краткое руководство | Snabbstartguide | 快速入门指南印刷本 | 快速入門指南印刷本
- 

# Connecting the Hardware

Connecter le matériel | Collegamento dell'hardware Подключение | Ansluta maskinvara Make sure that the power switch on the rear panel is turned off before you make the hardware connections. 连接硬件 | 連接硬體 Stellen Sie sicher, dass der Netzschalter an der Rückseite des Geräts ausgeschaltet ist, bevor Sie die Hardware in Betrieb nehmen. Compruebe que el interruptor de alimentación del panel posterior esté apagado antes de realizar las conexiones del hardware.<br>Vérifiez que le commutateur d'alimentation situé sur le panneau arrière est éteint avant d'effect Verificare che l'interruttore di accensione posteriore sia spento prima di effettuare i collegamenti dell'hardware. Перед подключением убедитесь, что выключатель питания на задней панели находится в положении "выключено". Se till att strömomkopplaren på bakpanelen är avstängd innan du gör maskinvaruanslutningar.<br>在您进行硬件连接前,要先确认后方面板上的电源开关为关闭状态。 在您進行優界建築局, 要先並教育分出機工的 2007/2002/00 KM<br>在您進行硬體連接前,要先確認後方面板上的電源開關為關閉狀態。 **4 POWER 1 LAN LAN/DMZ WAN**  $\begin{array}{c} \mathsf{PWE} \hspace{1em} \square \\ \mathsf{S}\mathsf{S} \hspace{1em} \square \hspace{1em} \mathsf{aggr} \\ \mathsf{WW} \hspace{1em} \square \hspace{1em} \square \hspace{1em} \square \end{array}$ **INTERNET** U<sub>A</sub>G4100 **3 2** Attach the antennas. Antenne anschließen. Coloque la antena. **1** Branchez l'antenne. Agganciare l'antenna. Подключение антенн. Fäst antennerna. 连接天线。 連接天線。 It is recommended that you configure the UAG before using it to protect your network. Use an Ethernet cable to connect a computer to a LAN or LAN/DMZ port.

Es wird empfohlen, die UAG zu konfigurieren, bevor Sie diese in Ihrem Netzwerk einsetzen. Schließen Sie einen Management-Computer mit einem Ethernetkabel an den LAN- oder

**2**

LAN/DMZ-Anschluss an.

**3 4** Il est recommandé de configurer l'UAG avant de le brancher au réseau. Utilisez un câble Ethernet pour connecter un ordinateur à un port LAN ou LAN/DMZ. Si consiglia di configurare l'UAG prima di utilizzarlo per proteggere la rete. Utilizzare un cavo Ethernet per collegare un computer di gestione a una porta LAN o LAN/DMZ.<br>Перед подключением устройства UAG к защищаемой се Du rekommenderas att konfigurera UAG före användning för att skydda ditt nätverk. Använd en Ethernet-sladd för att ansluta en dator till en LAN- eller LAN-/DMZ-port.<br>建议您在使用UAG保护网络前先完成设置 ・使用以太网电缆将电脑连接至 LAN 或 LAN/DMZ 端口 ・<br>建 Use another Ethernet cable(s) to connect the WAN port to an Ethernet jack with Internet access. Verwenden Sie ein anderes Ethernetkabel, um den/die WAN-Port(s) mit einer Ethernetbuchse mit Internetzugang zu verbinden. Utilice otro cable o cables Ethernet para conectar el puerto o puertos WAN a una clavija Ethernet con acceso a Internet. Utilisez un autre (d'autres) câble(s) Ethernet pour connecter le(s) port(s) WAN à une prise Ethernet avec accès à Internet. Utilizzare un altro cavo(i) Ethernet per collegare la(e) porta(e) WAN ad un jack Ethernet con accesso Internet. Через другие кабели Ethernet подключите порты WAN к разъему Ethernet с доступом к Интернету. Använd en annan Ethernet-sladd för att ansluta WAN-porten/-portarna till en Ethernet-anslutning med Internet-åtkomst. 使用另一条以太网电缆将 WAN 端口连接至可访问互联网的以太网插孔。 使用另一條乙太網路線,將WAN埠連接至接取網際網路的乙太網路插孔 Use the included power adaptor or power cord to connect the power socket (on the rear panel) to a power outlet. You do not need to do this if your UAG supports PoE and you are using PoE to<br>provide power to the UAG via an 8 Verwenden Sie das mitgelieferte Netzteil oder Stromkabel, um die Strombuchse (an der Rückseite) mit einer Steckdose zu verbinden. Das ist nicht erforderlich, wenn Ihr UAG PoE unterstützt<br>und Sie den UAG mit einem 8-poligen Utilice el adaptador o cable de alimentación incluido para conectar el zócalo de alimentación (en el panel posterior) a una salida de alimentación. No necesita realizar esto si su UAG soporta<br>PoE y utiliza PoE para suminis Utilisez l'adaptateur ou le cordon d'alimentation fournis pour connecter le connecteur d'alimentation (sur le panneau arrière) à une prise de courant. Cela n'est pas nécessaire si votre UAG prend en charge PoE et que vous utilisez PoE pour alimenter l'UAG via un câble Ethernet CAT 5 à 8 broches. Utilizzare l'alimentatore o il cavo di alimentazione fornito a corredo per collegare la presa di alimentazione (sul pannello posteriore) a una presa elettrica. Questa operazioe non è necessaria il<br>vostroUAG è compatibile P Подключите разъем питания (на задней панели) к электрической розетке с помощью адаптера питания или кабеля питания из комплекта поставки. Этого не требуется, если<br>устройство UAG поддерживает питание PoE или получает питан

Se recomienda que configure el UAG antes de usarlo para proteger su red. Utilice un cable Ethernet para conectar un equipo a un puerto LAN o LAN/DMZ.

PoE för att ge ström åt din UAG via en 8-stiftspin CAT 5 Ethernet-sladd. 使用附带的电源适配器或电源线将电源插头(在后面板上)连接到电源 • 如果您的 UAG 支持 PoE · 而且正在使用 PoE · 通过 8 针 CAT 5 以太网电缆为 UAG 供电 · 则不需要执行以上操作

使用隨附的電源變壓器或電源線,將電源插槽 (位於後方面板) 連接到電源插座。如果您的 UAG 支援 PoE,而且您現正使用 PoE,透過 8 針 CAT 5 乙太網路線為 UAG 供電,則不需要執行以上操作

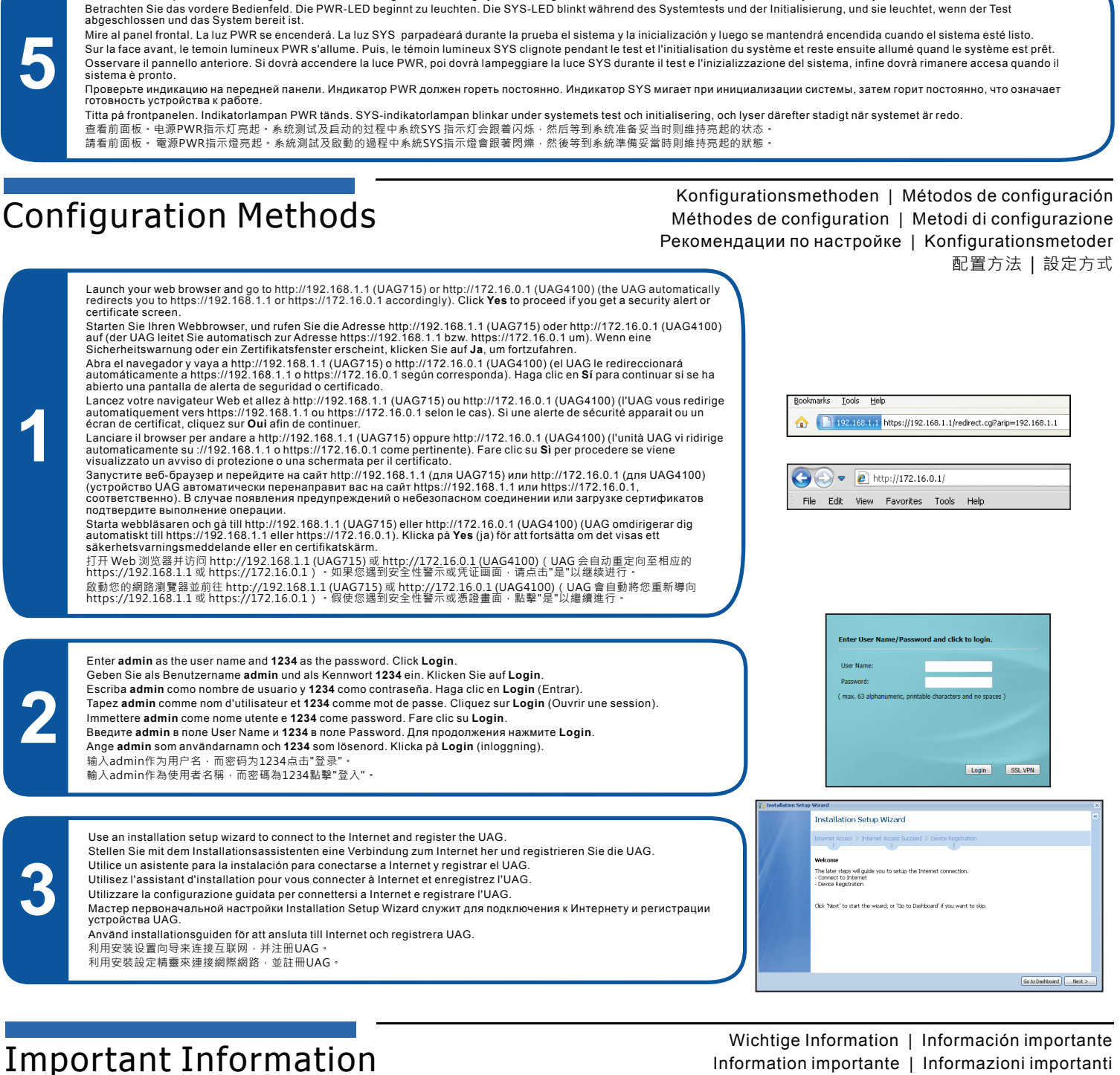

Look at the front panel. The PWR light turns on. The SYS light blinks during system testing and initialization and then stays on when the system is ready.

Information importante | Informazioni importanti Важная информация | Viktig information 重要信息 | 重要資訊

Click **Maintenance > Shutdown > Shutdown** and wait for the device to shut down before removing the power. Klicken Sie auf **Maintenance > Shutdown > Shutdown** (Wartung > Herunterfahren > Herunterfahren). Trennen Sie das Gerät erst von der Stromversorgung, wenn es vollständig heruntergefahren ist.

Haga clic en **Maintenance > Shutdown > Shutdown** (Mantenimiento > Apagar > Apagar) y espere a que el dispositivo se apague antes de quitar la corriente. Cliquez sur **Maintenance > Shutdown > Shutdown** (Maintenance > Arrêt > Arrêt) et attendez que votre appareil s'arrête avant de retirer l'alimentation. Fare clic su **Maintenance > Shutdown > Shutdown** (Manutenzione > Spegnimento > Spegnimento) e attendere che il dispositivo si spenga prima di rimuovere l'alimentazione.

Перед отключением электропитания устройства перейдите на страницу Shutdown веб-конфигуратора (**Maintenance > Shutdown > Shutdown**), нажмите Shutdown и дождитесь завершения операции.

Klicka på **Maintenance > Shutdown > Shutdown** (underhåll – avstängning) och vänta tills enheten har stängts av innan du kopplar bort strömmen. 单击 Maintenance > Shutdown > Shutdown (维护 > 关闭 > 关闭) · 并等候设备关闭,然后再切断电源

按一下 **Maintenance > Shutdown > Shutdown** (維護 > 關機 > 關機),並在移除電源之前先等候裝置關機。

Go to www.zyxel.com to view this product's documentation and certifications.

Gehen Sie auf www.zyxel.com, um die Dokumentationen und Zertifizierungen dieses Produktes anzusehen.

Visite www.zyxel.com para ver la documentación y certificaciones de este producto. Pour une documentation complète et plus de renseignements sur les certifications, rendez-vous sur le site www.zyxel.com.

Visita www.zyxel.com per visualizzare la documentazione e le certificazioni del prodotto.

Для просмотра документации и сертификатов по данному продукту перейдите на страницу www.zyxel.com.

Besök www.zyxel.com för att ta del av denna produkts dokumentation och certifieringar. 请点击www.zyxel.com查找产品文档和认证信息。

請前往www.zyxel.com參閱此產品的相關文件及認證。